## SMS@lert

## **Überwachung von Kreditkartentransaktionen** Einrichtungsleitfaden

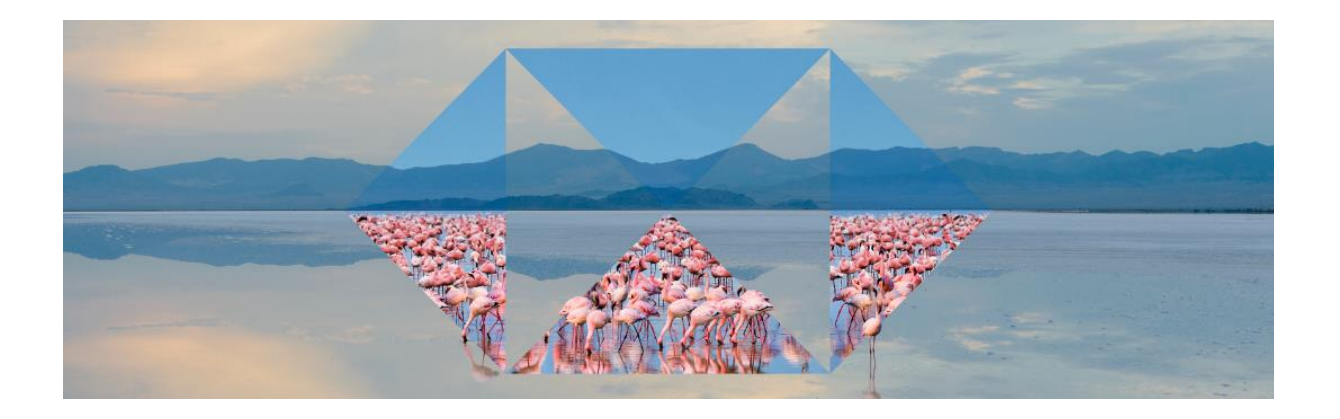

**1. Bitte melden Sie sich im Kreditkarten Onlineportal an**

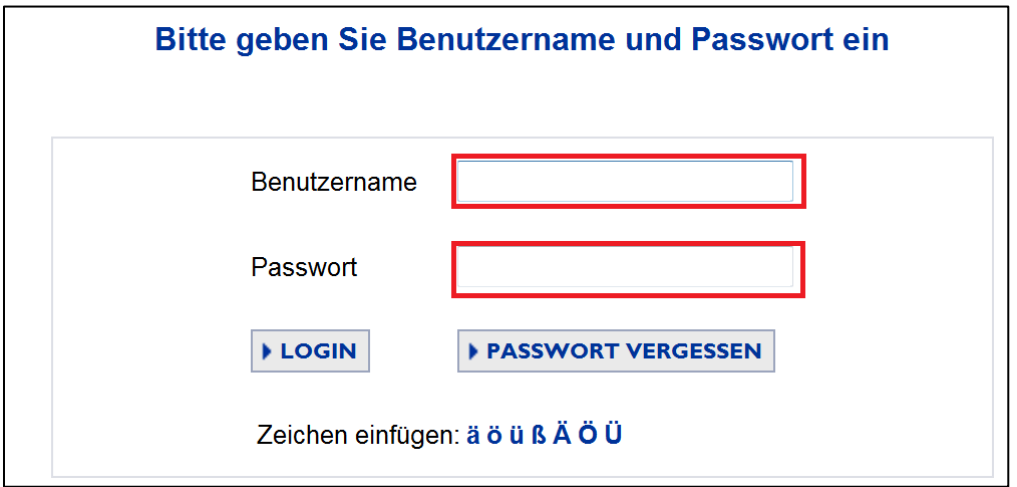

2. Wechseln Sie bitte danach in den Reiter "Kartenkonten"

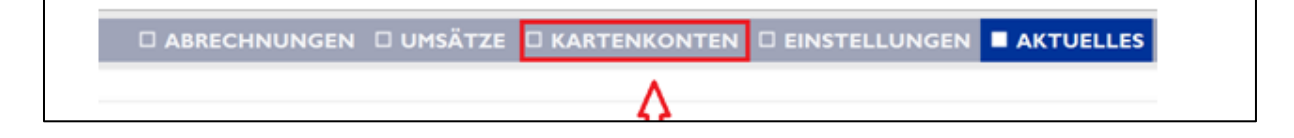

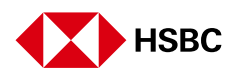

**3. Wählen Sie nun die Karte aus für die SMS@lert aktiviert werden soll und**  drücken Sie auf "Bearbeiten".

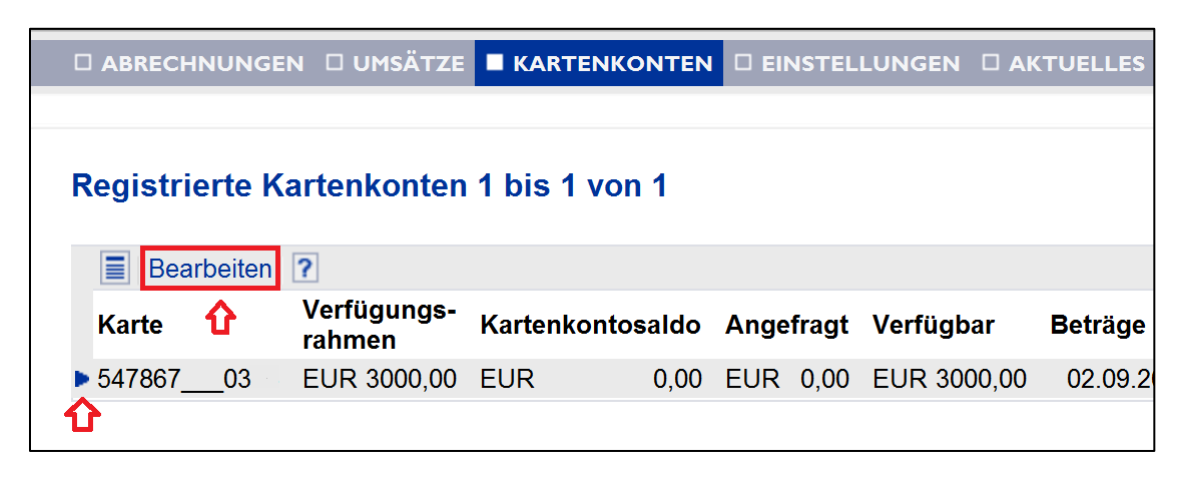

**4. In dem folgenden Dialog können Sie nun die Karte unter "Benachrichtigungsmodell für SMS@lert" aktivieren. Wenn Sie "Standard" wählen, werden Sie bei Geldausgängen ab 250 EUR, bei "Premium" bei Geldausgängen ab 25 EUR per SMS informiert.**

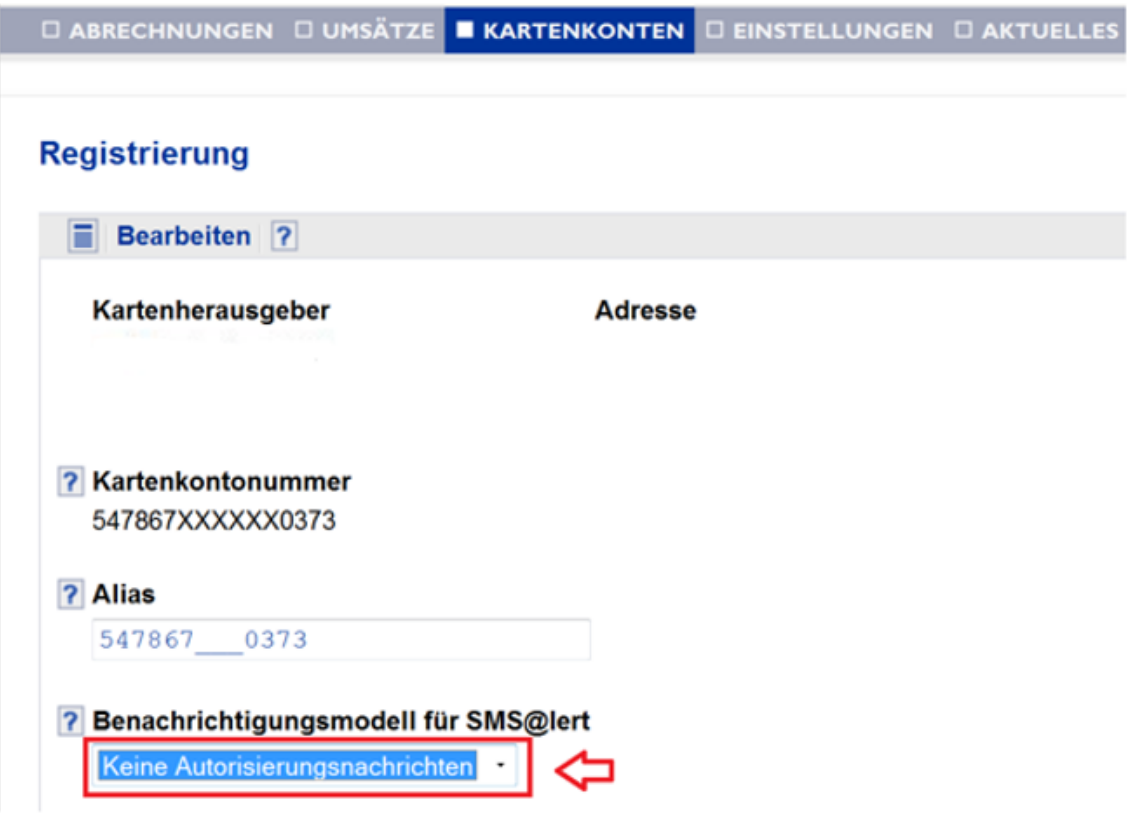

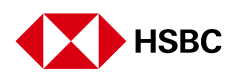

## **5. Abschließend geben Sie bitte noch die notwendigen Daten für den SMS Versand ein.**

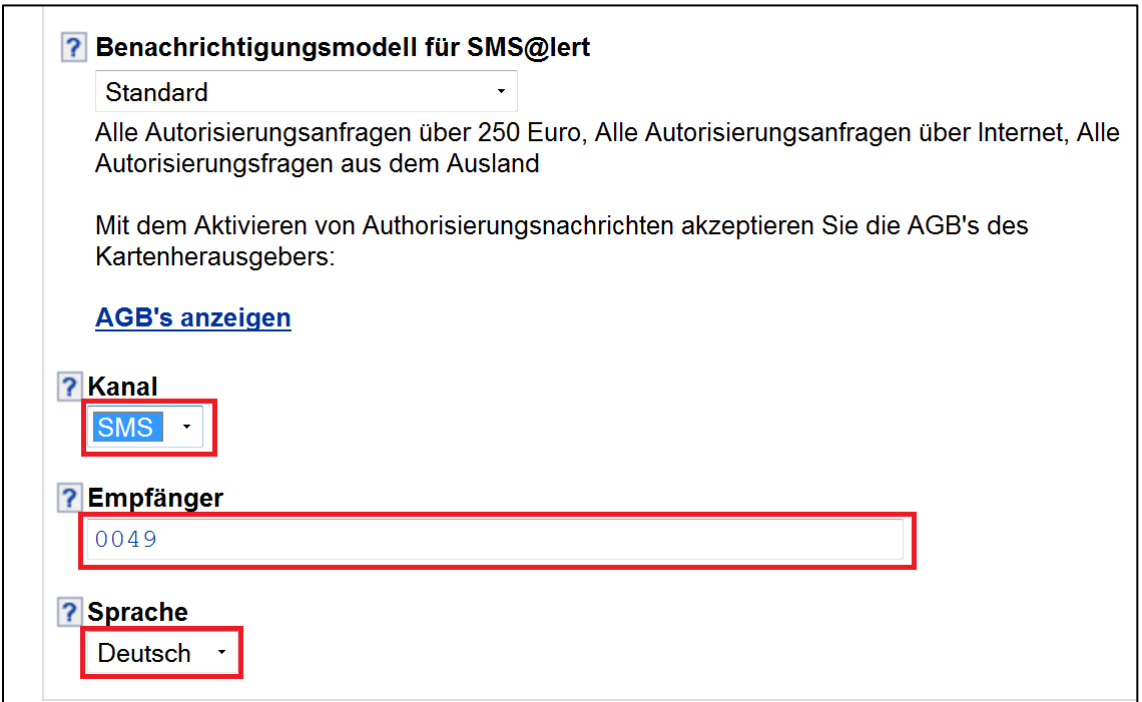

**Der SMS@lert ist nun aktiviert.**

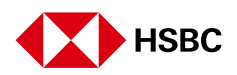